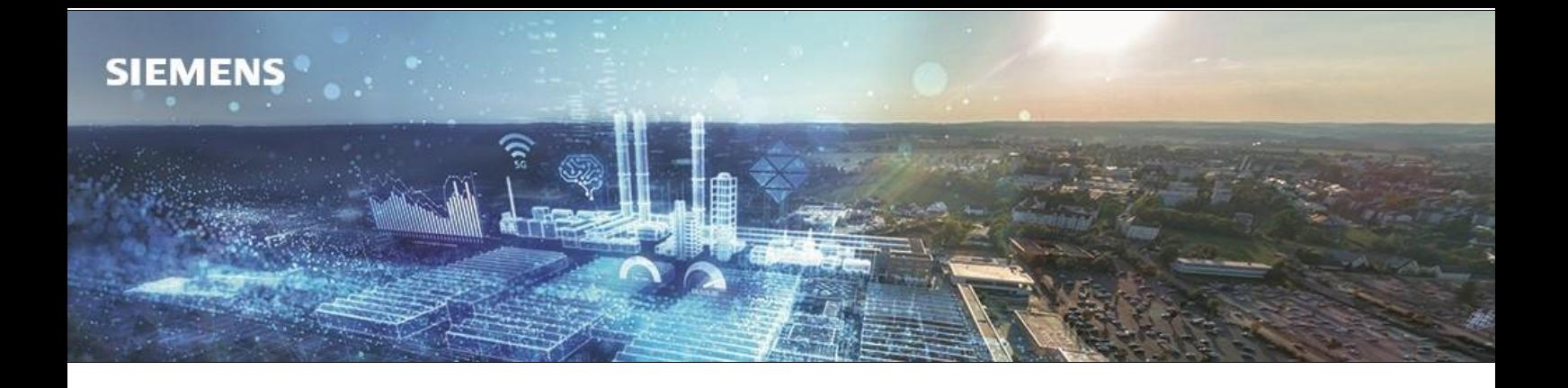

# Nuovo modulo logico LOGO! 8.4 20.12.2023

Con il **lancio del modulo logico LOGO! 8.4**, l'intera piattaforma LOGO! si rinnova. Numerose novità riguardanti la comunicazione si affiancano **all'aggiornamento di LOGO! Soft Comfort V8.4, LWE V1.2, e LOGO! access tool**, tutti software compatibili con il controllore.

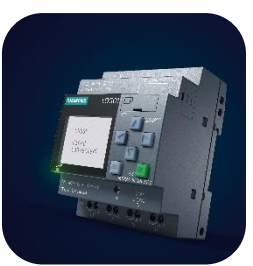

## **LOGO! 8.4**

Il nuovo controllore LOGO! 8.4 non smette di innovarsi con funzionalità legate alla comunicazione facendo uso della porta ethernet a bordo.

Novità relative ai dispositivi base LOGO! 8.4:

- Invio di email
- Supporto a servizi cloud aggiuntivi (Microsoft Azure e Alibaba)
- Comunicazione MQTT aperta
- Download datalog in modalità RUN dalla pagina web
- Maggiore utilizzo della memoria variabile (con l'aumento di memoria e l'aggiunta di un'area ritentiva anche dopo la rialimentazione di LOGO!)
- Incremento nelle prestazioni di accesso al server web e download del progetto da LWE.
- Compatibilità invariata con i più recenti moduli di espansione

#### **Codici di ordinazione:**

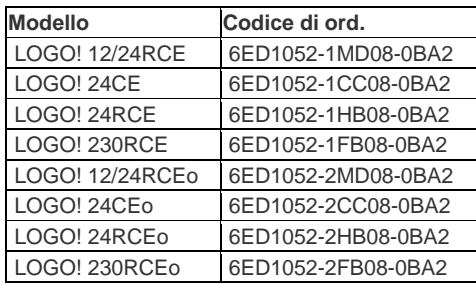

## **Pacchetto di Aggiornamento software per LOGO! 8.4**

Il pacchetto di aggiornamento di LOGO! 8.4, presente alla [entry ID: 109826553](https://support.industry.siemens.com/cs/document/109826553/download-and-installation-instructions-for-logo!-soft-comfort-upgrade-v8-4?dti=0&lc=en-WW), del Siemens Industry Online Support è scaricabile gratuitamente da questo [Link](https://support.industry.siemens.com/cs/document/109826553/download-and-installation-instructions-for-logo!-soft-comfort-upgrade-v8-4?dti=0&lc=en-WW) e contiene i seguenti software:

- Software Upgrade per LOGO! Soft Comfort V8.4
- LOGO! Web Editor V1.2
- LOGO! Access Tool
- LOGO! Integrity Tool
- CIM SGLAN Connector

## **Aggiornamento LOGO! Soft Comfort 8.4**

Conseguentemente al rilascio della nuova versione di LOGO! viene reso disponibile LOGO! Soft Comfort 8.4, aggiornamento necessario per programmare le nuove versioni di LOGO! appena rilasciate alla vendita e accedere a tutte le funzionalità messe a disposizione dallo stesso. Il software permetterà la programmazione anche dei modelli e versioni precedenti (totale retrocompatibilità).

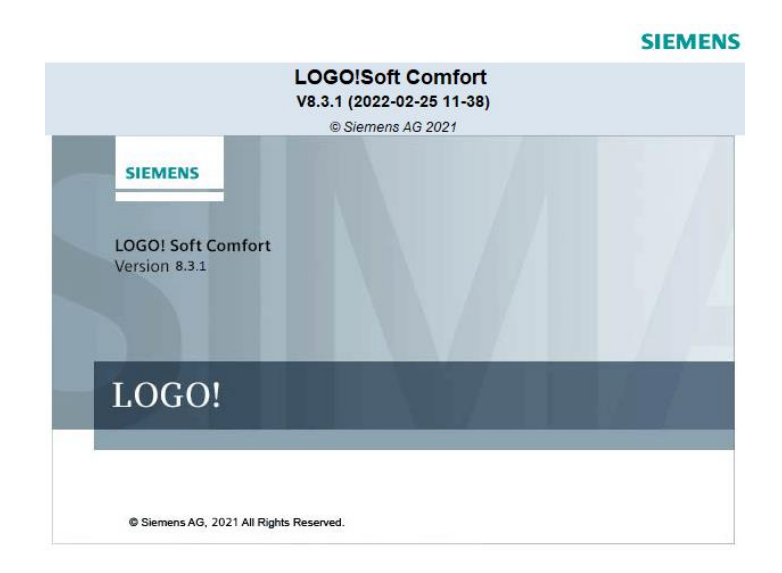

Nuove funzionalità in LOGO! Soft Comfort V8.4:

- Supporto per il firmware di LOGO! 8.4
- Strumento software per verificare l'integrità di LOGO! Soft Comfort e LOGO! Web Editor installati
- Download batch (download dello stesso programma utente su più LOGO! in rete)
- Supporto dei sistemi operativi Microsoft Windows 11 e MacOS 12.1 Monterey
- Configurazione per l'invio di email (invio di email dalla porta ethernet a bordo al verificarsi di specifici eventi)
- Miglioramento del rilevamento dei moduli base LOGO! collegati nella rete locale
- Utilizzo di AZUL ZULU Java

Note: Il software di programmazione LOGO! Soft Comfort versione V8.4 o successiva è necessario per la programmazione dei moduli base LOGO! 8.4. La versione di aggiornamento gratuita di LOGO! Soft Comfort V8.4 è pubblicata tramite SIPORTAL (SIOS), l'aggiornamento tramite "Update Center" direttamente nel programma non è più operativo.

### **LOGO! Web Editor V1.2**

Una volta installato LOGO! soft Comfort V8.4 proporrà l'installazione di LOGO! Web Editor. Per procedere con l'installazione è necessario aver prima disinstallato la precedente versione di LOGO! Web Editor.

#### Nuove funzionalità in LOGO! Web Editor V1.2:

• Possibilità di caricare grafiche personali nel progetto direttamente dalla finestra di ricerca nel programma senza doverle caricare precedentemente.

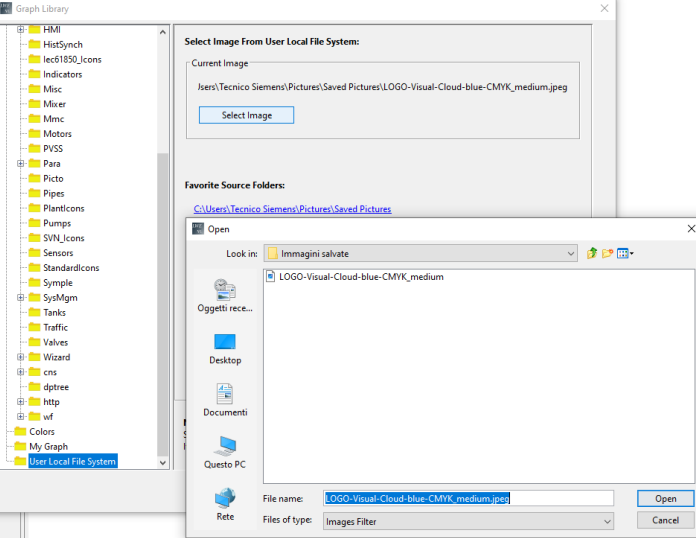

- Miglioramento della funzionalità "Deploy to AWS" per scaricare il web server customizzato in un account AWS (possibilità di aggiunta di Tag, selezionare una istanza specifica di download del progetto e supporto di credenziali temporanee per il download).
- Controllo del Navigatore: LWE ti avvisa con una finestra pop-up di configurare i link nel Navigatore prima di eseguire il deploy o il download del tuo progetto.

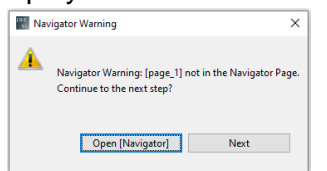

- Colore definito dall'utente: LWE fornisce diversi modi di colore per definire il colore quando imposti il Colore del Testo o il Colore dello Sfondo per il tuo progetto. Le modalità di colore HSV, HSL, RGB, CMYK sono disponibili in LWE V1.2.0 e versioni successive.
- Aggiornamento componenti software:
	- Per i componenti Digitali e Analogici, VX e VR Block Type sono disponibili.
	- Le prestazioni del componente Analog Value sono migliorate quando controlli il progetto deployato su dispositivi mobili.
	- Il componente LOGO! Clock può essere utilizzato anche nei progetti deployati su Cloud.
	- Ottimizzazione del progetto sorgente LWE: I file temporanei e le immagini non utilizzate verranno automaticamente eliminati dal progetto LWE.
	- Miglioramento delle prestazioni LWE: La velocità di Download/Upload è migliorata in LWE V1.2.0 con la connessione a LOGO! V8.4 Base Module.
- Nuovi comandi e voci nel menù per LOGO! Web Editor V1.2.0:
	- File -> Mostra Progetto nell'Esplora Risorse di Sistema
	- Modifica -> Seleziona tutti i componenti IoT
	- Modifica -> Seleziona altri componenti IoT uguali
	- Strumenti -> Aggiornamento LOGO! Web Editor V1.2.0
	- Nuovi comandi per allineare e distribuire più componenti nella pagina di editing: Allinea a Sinistra / Allinea al Centro / Allinea a Destra / Allinea in Alto / Allinea in Basso / Distribuisci Orizzontalmente / Distribuisci Verticalmente

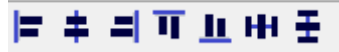

#### Procedura di installazione per LOGO! Web Editor V1.2:

- 1. Disarchiviare il software Package di LOGO! 8.4
- 2. Da Pannello di controllo di Windows selezionare la voce "Disinstallare un programma"

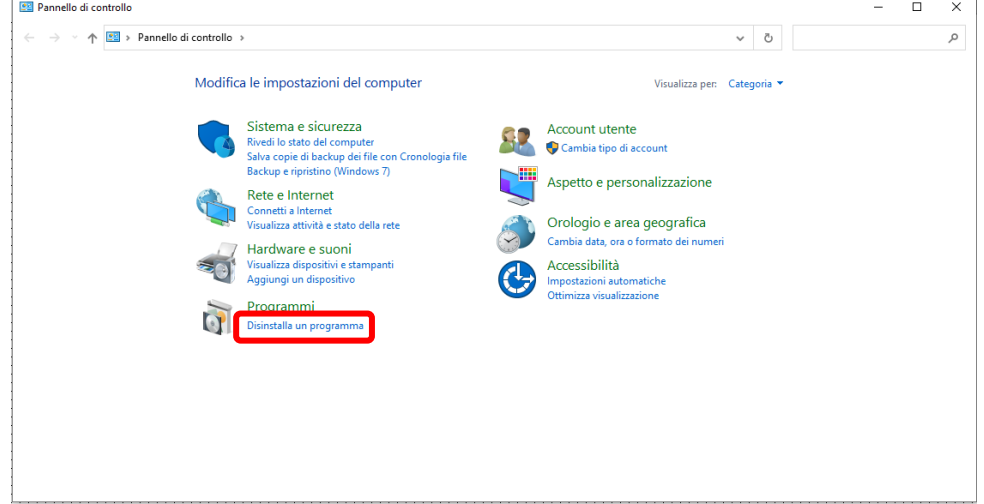

3. Dalla lista di programmi installati nel PC selezionare LWE V1.1.1 e premere disinstalla (riquadro arancione) e seguire il prompt fino a completa disinstallazione.

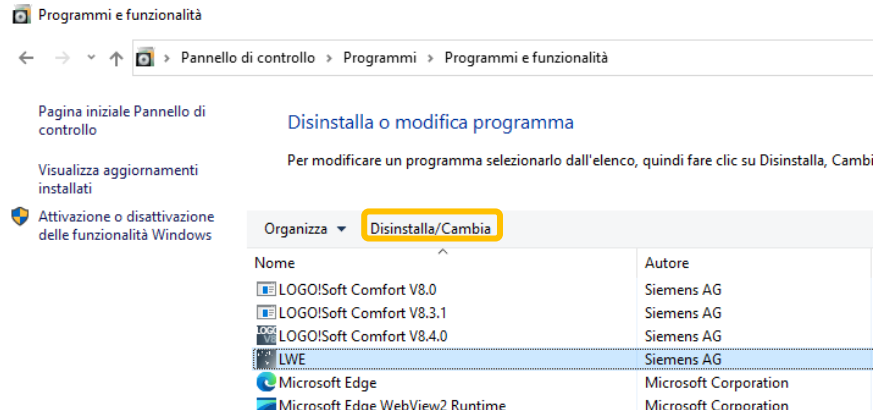

- 4. Procedere poi ad avviare l'installazione dal file eseguibile presente nella cartella Web\_Installers\LOGO! Web Editor\Installer e scegliere la cartella relativa al proprio sistema operativo *(per gli utenti Windows avviare l'installazione facendo click destro del mouse ed "Esegui come amministratore")*
- 5. Seguire il processo di installazione fino ad avvenuto completamento.

## **LOGO! Access Tool**

È ora disponibile la nuova versione di LOGO! Access Tool, il plugin integrabile in Excel per creare il datalog di LOGO! direttamente all'interno di un foglio di calcolo. Totalmente gratuito, il tool offre una guida dettagliata sull'installazione disponibile al seguente [link.](https://assets.new.siemens.com/siemens/assets/api/uuid:52b76be571f95b91aa42a6774b06cb339822e47b/logo8-access-tool.pdf)

## **LOGO! Integrity Tool**

Con il rilascio dei vari software è stato rilasciato anche "LOGO! Integrity Tool" per verificare l'integrità della versione LSC e LWE installati nel pc.

### **CIM SGLAN Connector**

Nel pacchetto di software per LOGO! 8.4 è presente anche il file eseguibile per l'installazione di CIM SGLAN Connector, il software per la teleassistenza necessario con l'uso di LOGO! CIM V1.1

Download del pacchetto di software LOGO! Soft Comfort V8.4: [109826553](https://support.industry.siemens.com/cs/document/109826553/download-and-installation-instructions-for-logo!-soft-comfort-upgrade-v8.4?lc=en-ww) 

Unrestricted Siemens S.p.A. – Digital industries